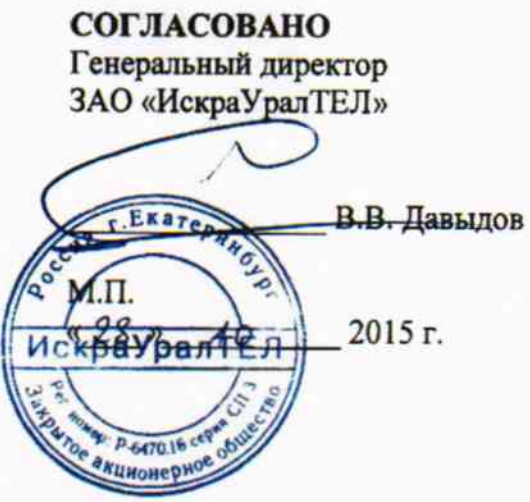

**УТВЕРЖДАЮ** Заместитель генерального директора по научной работе ФГУП ЦНИИС

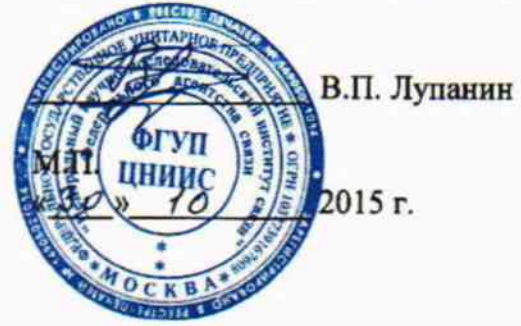

# СИСТЕМЫ ИЗМЕРЕНИЙ ДЛИТЕЛЬНОСТИ СОЕДИНЕНИЙ SI3000 v3\_SI3000 cCS v1

Методика поверки

MII425760-002-33905526-2015 1. p. 63047-16

 $\bullet$ 

## СОДЕРЖАНИЕ

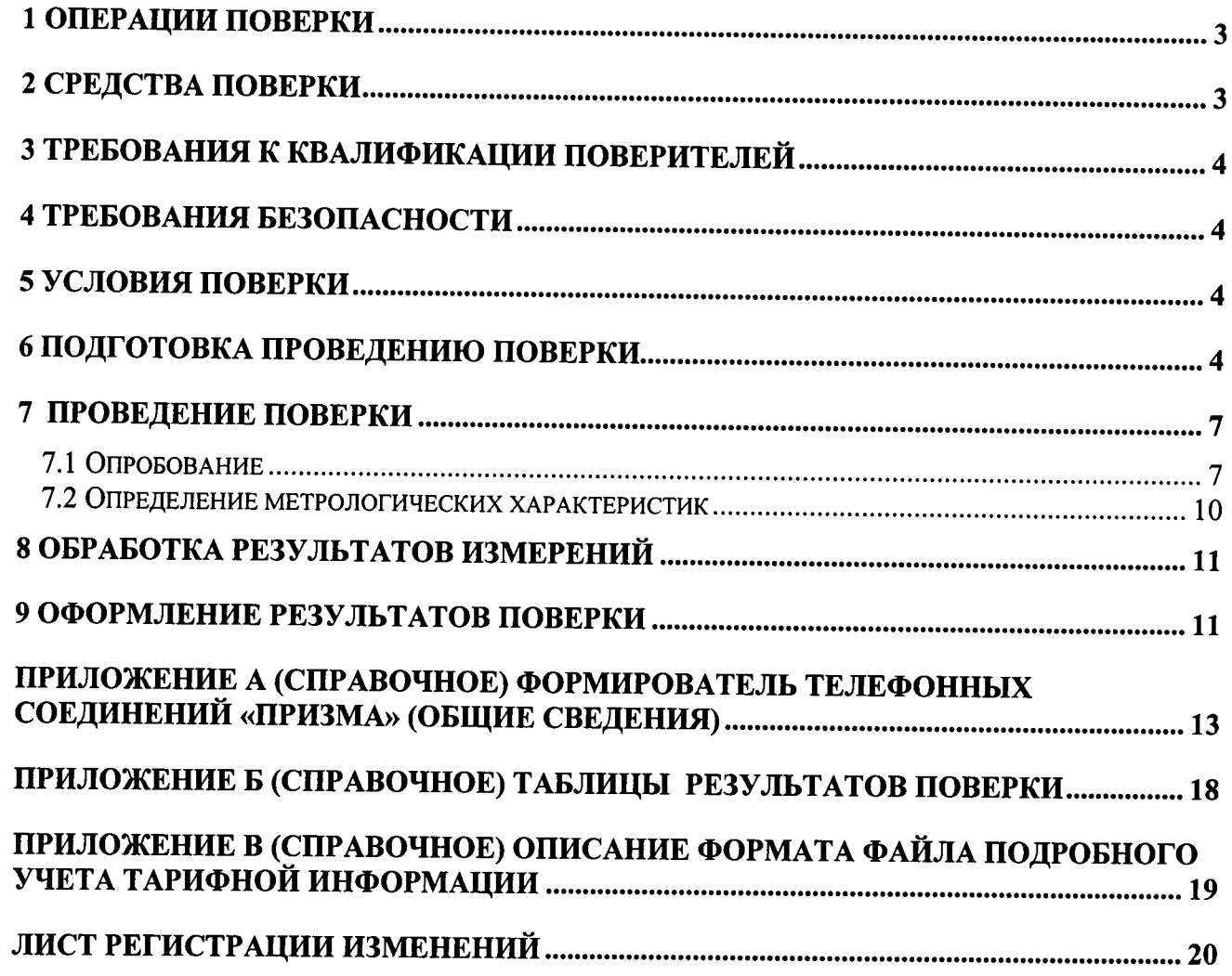

Настоящая методика поверки (МП) устанавливает методы и средства первичной, периодической, инспекционной и экспертных поверок системы измерений длительности соединений SI3000 v3 SI3000 cCS v1 (далее - СИДС).

СИДС входит в состав комбинированной телефонной станции типа SI3000, версия ПО 3.2 и SI3000 сСS, версия ПО 1.2, производства ЗАО "ИскраУралТел", Екатеринбург.

Методика разработана в соответствии с рекомендацией РМГ 51-2002 ГСИ Документы на методики поверки средств измерений. Основные положения.

Объектом метрологического контроля при поверке является система измерений длительности соединений, входящая в состав выше перечисленного оборудования.

Поверку системы осуществляют один раз в два года метрологические службы, которые аккредитованы в системе Росаккредитации на данные виды работ.

Требования настоящей методики поверки обязательны для метрологических служб юридических лиц независимо от форм собственности.

#### 1 Операции поверки

При проведении поверки должны производиться операции, указанные в таблице 1.

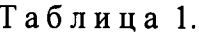

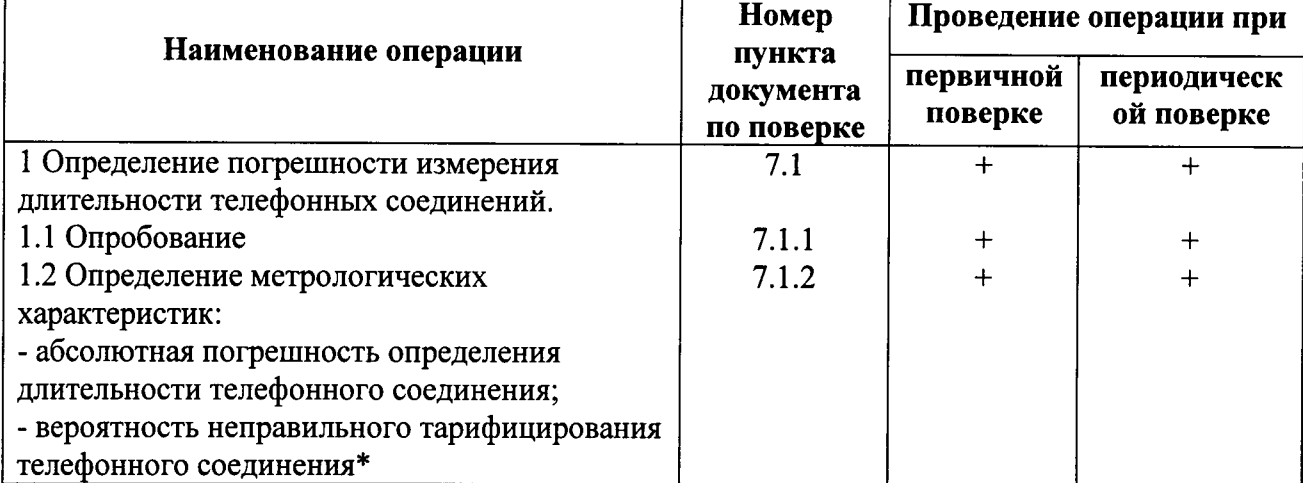

соответствует вероятности неправильной работы СИДС, выражающейся в превышении допустимой погрешности измерений длительности телефонного соединения или недостоверном определении номеров вызывающего и вызываемого абонентов.

#### 2 Средства поверки

2.1 При проведении поверки должны применяться эталонные средства измерений, указанные в таблице 2.

2.2 Эталонные средства измерений должны быть исправны, поверены и иметь свидетельство (отметку в паспорте) о поверке или клеймо.

### Таблица 2

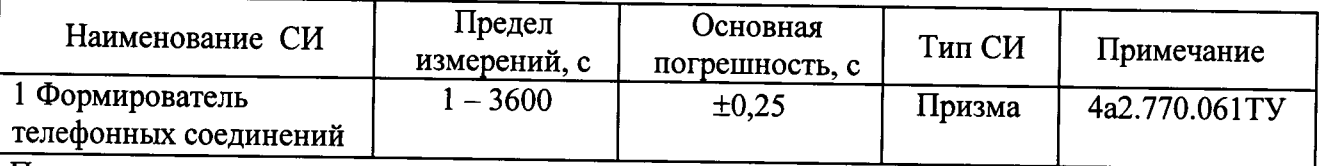

Примечания

1 Допускается использование других эталонных средств измерений с необходимыми метрологическими характеристиками.

2 В приложении А приведены характеристики прибора ПРИЗМА и математический аппарат, положенный в основу обработки результатов поверки (испытаний).

3 В приложении Б приведены таблицы для результатов поверки.

## 3 Требования к квалификации поверителей

3.1 К проведению поверки допускаются лица:

- прошедших обучение на поверителей радиотехнических СИ времени и частоты;
- изучившие эксплуатационную документацию СИДС и рабочих эталонов;
- имеющие навык работы на персональном компьютере (PC) в операционной среде WINDOWS и имеющие знания в области IP-технологий;
- имеющие квалификационную группу по технике безопасности не ниже III.

#### 4 Требования безопасности

4.1 Корпус РС должен быть заземлен.

4.2 Рабочее место должно иметь соответствующее освещение.

4.3 При проведении поверки запрещается:

- проводить работы по монтажу и демонтажу применяемого в поверке оборудования;

- производить работы по подключению соединительных кабелей при включенном питании Призма и РС.

#### 5 Условия поверки

5.1 При проведении поверки должны соблюдаться следующие условия:

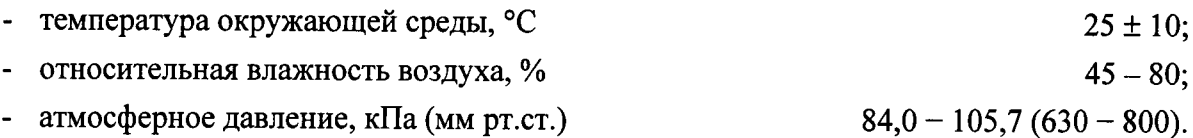

#### 6 Подготовка проведению поверки

6.1 Перед проведением поверки необходимо провести следующие подготовительные работы:

- проверить срок действия свидетельства о поверке образцовых средств измерений;
- разместить на рабочем столе с площадью не менее 1.5 м<sup>2</sup> «Призма»:

• установить рядом с «Призма» персональный компьютер (РС)

- РС должен быть оснащен операционной системой WINDOWS-98/2000Pro/XP:
- подключить к РС принтер;
- соединить кабелем разъем СОМ-2 РС с соответствующим разъемом на «Призма»;
- подвести к рабочему месту однофазное переменное напряжение 220В;

• установить разветвительную колодку с заземленным проводом и тремя розетками типа «Евро»;

- получить у оператора телефонные номера, задействованные в поверке.
- подключить «Призма» к поверяемому оборудованию, в соответствии с рисунками  $1 - 3:$

1) подключить абонентов «АА» и «АО» «Призма» к свободным абонентским линиям поверяемого оборудования, через аналоговый абонентский доступ (см. рисунок 1), с образованием до 8-ми каналов связи «АА - AO»:

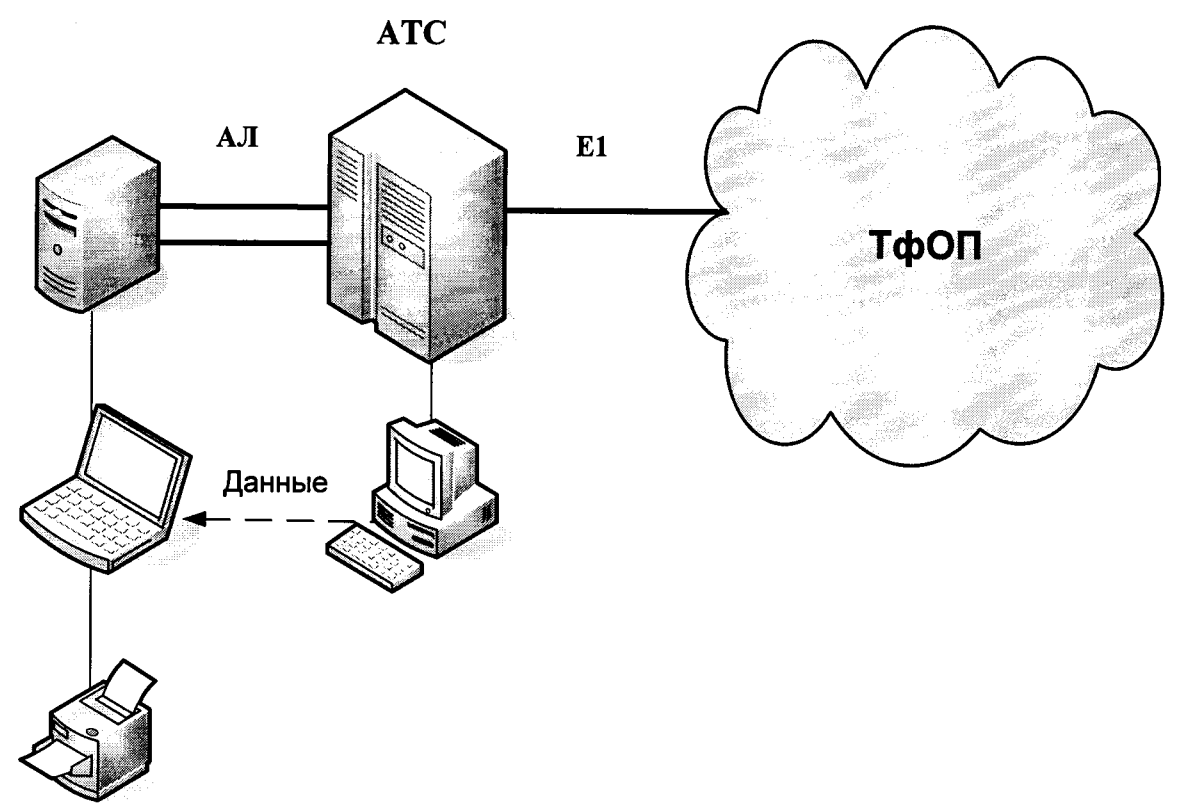

Рисунок 1. Схема поверки СИДС

2) подключить абонентов «АА» и «АО» «Призма» к промежуточной АТС (либо УПАТС) - по аналоговым абонентским линиям (см. рисунок 2) с образованием до 8-ми каналов связи «АА - АО»;

Оборудование SI3000, версия ПО 3.2 и SI3000 cCS, версия ПО 1.2, соединено с промежуточной АТС по тракту E1;

Оператор оборудования SI3000, версия ПО 3.2 или SI3000 сСS, версия ПО 1, должен переадресовать вызовы на номера ответчиков промежуточной АТС, которые соединены с комплектами «АО» «Призма».

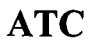

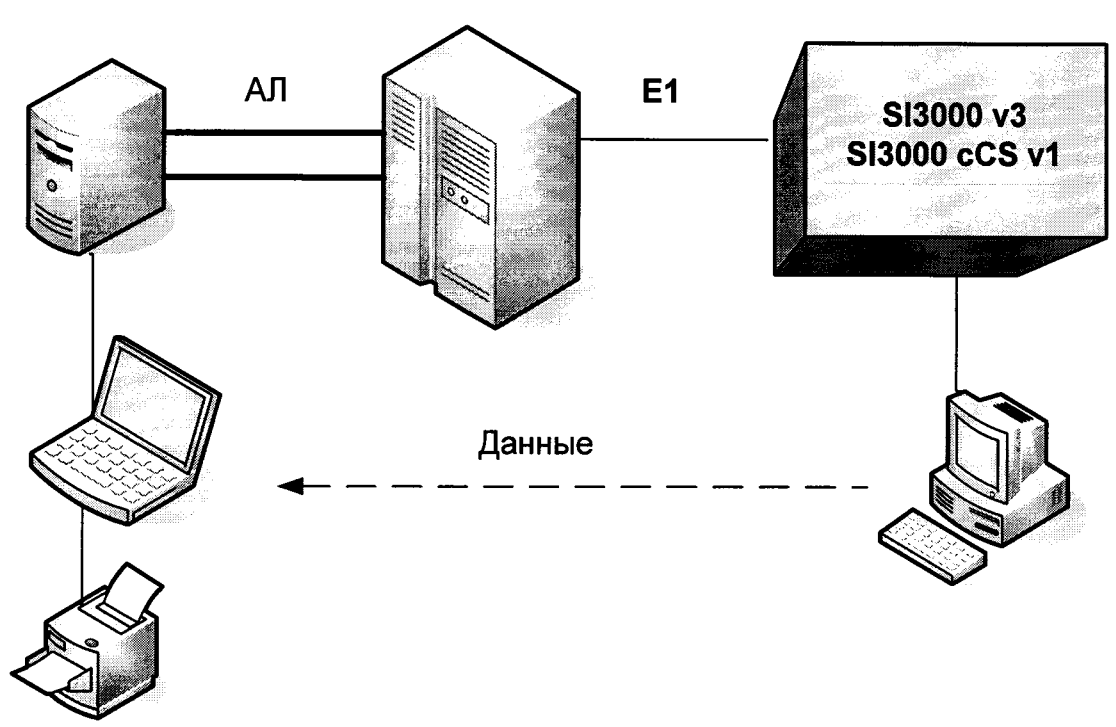

Рисунок 2. Схема поверки СИДС

(использовать при отсутствии в поверяемом оборудовании абонентского входа)

3) подключить абонентов «АА» и «АО» «Призма» к абонентскому SIP шлюзу (см. рисунок 3) с образованием до 8-ми каналов связи «АА - АО»;

Примечание - внешний SIP шлюз используется, при отсутствии в оборудовании встроенного.

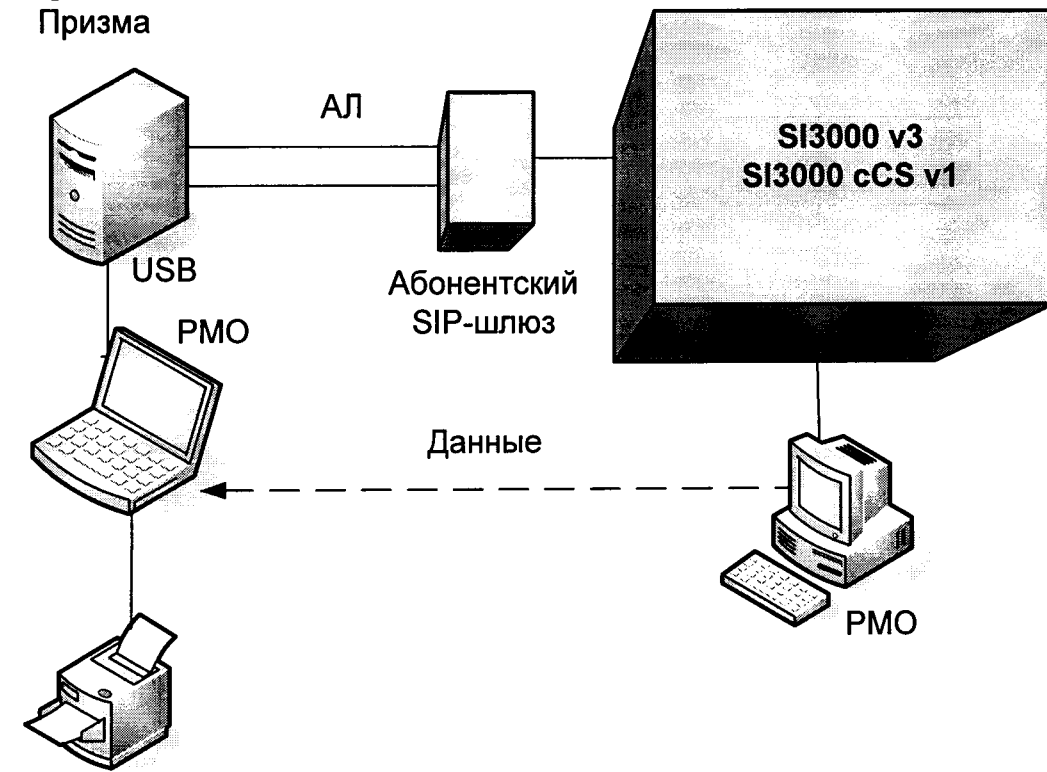

Рисунок 3. Схема испытаний СИДС

#### 7 Проведение поверки

#### 7.1 Опробование

7.1.1 Опробование производят по схеме в соответствии с рисунками  $1 - 3$ .

7.1.2 Выполнение подготовительных операций:

• включить питание РС и прибора «Призма»:

• осуществить инсталляцию программного обеспечения, для этого вставить диск в СD-ROM дисковод. На экране появится диалоговое окно "ПРОГРАММА УСТАНОВКИ". Дважды щелкнуть мышью по пункту "программа", расположенном в левой части окна. Это приведет к инициализации мастера инсталляции, в дальнейшем необходимо следовать его указаниям;

после окончания инсталляции на жестком диске РС будет создан каталог PRIZMA с программами для управления работой прибора «Призма»;

• запустить программу prizma.exe из каталога PRIZMA в операционной среде WINDOWS (4а3.060.045 программное изделие «Призма»). После загрузки программы на экране монитора РС открывается основное окно программы, в верхней части которого расположено главное меню, ниже - основные пиктограммы и наименование прибора.

#### Формирователь телефонных соединений ПРИЗМА

7.1.3 Создание конфигурации:

• в меню Конфигурация щелкнуть по кнопке СОЗДАТЬ, при этом открывается окно Введите имя новой конфигурации;

• в диалоговом боксе Имя файла введите наименование поверяемого оборудования (например, SI3000 v3) и сохраните. При этом в окне Конфигурация отображается имя созданной конфигурации с расширением pri, например - SI3000 v3.pri;

7.1.4 Создание настройки поверки:

• в главном меню открыть Прибор \Новая настройка, открывается окно Создание новых данных прибора \ Настройка комплектов;

• окно Настройка комплектов имеет четыре вкладки: Назначение, Вид набора, Собственные номера, Набираемые номера;

• в окне Назначение - в диалоговый бокс - Глобальная настройка прибора \ Имя настройки ввести наименование поверяемого оборудования (например, SI3000 v3), назначить абонентов и ответчиков и соответствующие им линейные комплекты, остальные параметры по умолчанию;

ПРИМЕЧАНИЕ: Неиспользуемые при поверке линейные комплекты абонентов и ответчиков необходимо заблокировать нажатием кнопки Блок, при этом кнопки. соответствующие заблокированным комплектам, окрашиваются в коричневый цвет.

• в окне Вид набора установить частотный или импульсный тип набора номера (частотный предпочтительнее) для всех комплектов;

 $B$ окне Собственные номера ввести полученные от оператора номера (воспользоваться услугой Сервис \ Выделить все, далее ввести номера). Количество цифр в номере зависит от реальных условий поверки;

• в качестве Абонентов ввести номера, к которым подключены комплекты АА «Призма»;

#### • в качестве Ответчиков ввести:

1) номера, к которым подключены комплекты АО «Призма» см. рис. 1, 3;

2) номера Абонентов, для которых установлена переадресация на комплекты АО «Призма», см. рис 2.

• в окне Набираемые номера необходимо выделить используемые линейные комплекты, далее повторить номера Ответчиков, в соответствии с рисунками 1, 2, 3;

#### • открыть вкладку Режим работы \ Режим:

## 1) Общие - ввести Облегченный режим анализа сигнала;

- 2) Тип АТС проверить, что переключатель установлен в положение Прочие типы;
- 3) Режим соединений перевести переключатель в положение Старт со сдвигом, ввести значение - 1000 мс
- 4) Фиксация времени установить переключатель в положение По установлению тракта;
- 5) Остальные установки данной вкладки по умолчанию.

• открыть вкладку СИДС - открывается окно Настройка СИДС, имеющая три вкладки: Настройка, Алгоритм испытаний, Связь;

## • окно Настройка \ Выбор СИДС:

1) Категории - представлены виды коммутационного оборудования:

АПУС - электромеханические АТС, оснащенные АПУС (аппаратурой повременного учета соединений);

ЭАТС - электронные автоматические телефонные станции;

СПС - системы подвижной связи:

ИП - интеллектуальные платформы;

ЦОВ - центр обслуживания вызовов.

• выбрав вид коммутационного оборудования - ЭАТС - электронные автоматические телефонные станции, необходимо активизировать «+», при этом появляется перечень конверторов СИДС, имеющихся в библиотеке программы «Призма», далее - выделить (двойное нажатие левой кнопки мыши) нужный тип конвертора СИДС - SI2000 V5 SI3000 V3;

• в боксе Выбранный тип СИДС автоматически записывается имя выбранного конвертора;

• в бокс Имя файла СИДС ввести произвольное имя, под которым будут сохранены результаты поверки СИДС (например, дата поверки - 061015.txt);

2) Коррекция времени - необходимо откорректировать машинное время РС по машинным часам поверяемого оборудования, допустимая погрешность  $\pm 2$  с;

3) ПДВ - предельно допустимые величины - ввести вероятность отказа СИДС (Ро), равное 10 промилле (что допускается при поверке при выборке уменьшенного объёма);

• в окне Алгоритм испытаний - создать алгоритм опробования, для этого необходимо выделить этап 1, проверить, что данные соответствуют п.1 таблицы 4 (для чего в окне Инструментарии нажать кнопку Редактировать этап, при этом открывается окно Параметры испытаний), далее удалить этапы 2-6, нажав кнопку Удалить этап;

закрыть окно, сохранив произведённые настройки;

• вкладка Связь используется при обработке результатов поверки.

7.1.5 Установление связи РС с прибором «Призма»

• из окна Конфигурация, нажатием кнопки Подключение - загрузить настройку поверки SI3000 v3.gn;

произвести инициализацию прибора, нажав пиктограмму с изображением ключа, при этом открывается окно Панель прибора с настройкой SI3000 v3.gn, происходит автоматическая связь РС с прибором «Призма», индикаторы рабочих комплектов окрашиваются в зеленый цвет, заблокированных - в коричневый, появляется сообщение о подключении прибора: Прибор подключен к COM 1 (или COM2, USB);

Примечание - При необходимости введения дополнительных настроек, касающихся параметров набора номера, зуммерных сигналов, КПВ, ПВ, нужно открыть в главном меню опцию Сервис \ Дополнительная настройка прибора и ввести требуемые изменения в схему настройки.

7.1.6 Запуск программы опробования

• после нажатия кнопки Старт происходит загрузка параметров работы и появляется сообщение Прибор работает:

• процедуру опробования «Призма» выполняет автоматически по заранее заданной программе. Она формирует два цикла коротких телефонных соединений (20 с) одновременно по восьми абонентским линиям;

по завершении в окне программы появляется сообщение Работа завершена.

7.1.7 Процедура снятия учетной информации с поверяемого оборудования

• после окончания процедуры опробования оператор должен снять учетную информацию на рабочем месте администратора, см. рис. 1 -3;

• для получения полной информации о звонках, необходимо убедиться, что активный файл закрыт и информация готова для отправки в АСР, после выполнения этих требований можно снять файл;

• в приложении В приведено описание формата файла подробного учета;

процедура снятия файла учетной информации описана в эксплуатационной документации см. раздел Записи с подробными данными о вызове (Call Data Records);

• учетная информация о длительности телефонных соединений передается и копируется в каталог Prizma \ Statistics\ имя конфигурации \дата испытаний в РС, управляющий прибором «Призма», любым доступным для конкретной схемы поверки способом:

- и дискета:
- покальная сеть предприятия;
- накопитель информации, подключаемый к USB порту;
- $\blacksquare$  E-mail
- " CD-ROM.

7.1.8 Копирование результатов опробования при помощи USB - накопителя

• поверитель должен скопировать полученный у оператора учетный файл на жесткий диск РС в каталог Prizma\ Statistics\имя конфигурации \дата испытаний;

• в главном меню открыть окно Прибор \Настройка из конфигурации, появится окно Редактирование данных прибора SI3000 v3.gn, затем щелкнуть по вкладке СИДС\ Связь, далее - в открывшейся вкладке в структуре каталогов выбрать USB - накопитель (\*) - буква, которой обозначен USB - накопитель в структуре каталогов;

• в боксе Выбранное устройство выделить \*: \, из появившегося списка файлов СИДС выбрать нужный, далее - Копировать;

• откроется окно с запросом - куда копировать, необходимо выбрать каталог SI3000 v3, далее - папку с датой поверки, в окне Внимание с подтверждением копирования - Да;

• в результате данных действий станционный файл будет скопирован в каталог Prizma\ Statistics\ имя конфигурации \ дата испытаний и готов к статистической обработке.

7.1.9 Обработка результатов опробования (проверка работы конвертора)

• выбрать в главном меню пункт Испытания \ Статистика СИДС. На экран выдается стандартное окно выбора файла Статистика СИДС, в котором оператор может найти и выбрать файл, содержащий информацию о результатах поверки СИДС;

• запускается программа расчета статистики СИДС, «Призма» автоматически обрабатывает результаты опробования по заложенной программе;

• в результате выдается диалоговое окно Статистика СИДС. Заголовок окна содержит дату проведения поверки, имя файла и тип шаблона, а также пять вкладок: Текущие результаты, Итоговые результаты, Показания СИДС, Отказы СИДС, Доверительные интервалы;

при выборе вкладки Итоговые результаты визуально по таблицам (на экране дисплея) оценивают результаты опробования (успешно, неуспешно):

- при успешном результате опробования поверка продолжается;

- при неуспешном результате поверка прекращается до устранения неисправности.

## 7.2 Определение метрологических характеристик

7.1.1 Поверку системы измерений длительности соединений Проводят на репрезентативных выборках комплексным (сквозным) методом, суть которого заключается в многократной подаче на вход поверяемого оборудования сигнала эталонной длительности телефонного соединения, а по средствам отображения информации (дисплей или учетные файлы) определяют длительности каждого соединения, измеренные СИДС, с дальнейшей обработкой и оценкой метрологических характеристик (МХ).

7.1.2 Для СИДС нормируются следующие МХ:

• пределы допускаемой абсолютной погрешности измерения длительности телефонных соединений в диапазоне от 1 до 3600 с: ±1 с

• вероятность неправильного тарифицирования телефонного соединения, не более  $0,0001;$ 

7.1.3 Для СИДС в процессе поверки определяются следующие погрешности:

• систематическая составляющая погрешности;

• СКО для суммарной, систематической и случайной составляющих погрешности;

• 95%-ный доверительный интервал систематической составляющей погрешности и СКО систематической составляющей погрешности.

7.1.4 Определение метрологических характеристик производят по схеме в соответствии с рисунками 1 - 3.

7.1.5 Выполнить процедуру настройки поверки:

Открыть окно Алгоритм испытаний - создать алгоритм поверки, для этого необходимо ввести этапы, используя предлагаемый Инструментарий - Добавить этап и Редактировать этапы в окне Параметры испытаний - ввести данные в соответствии с п.п. 1 - 6 таблицы 4, Применить;

В результате должно быть 6 этапов с параметрами поверки, приведенными в таблице 4;

#### 7.1.6 Процедура поверки

Процедуру поверки «Призма» выполняет автоматически - формирует необходимое количество циклов телефонных соединений одновременно по восьми абонентским линиям в соответствии с таблиней 3.

#### Таблица 3

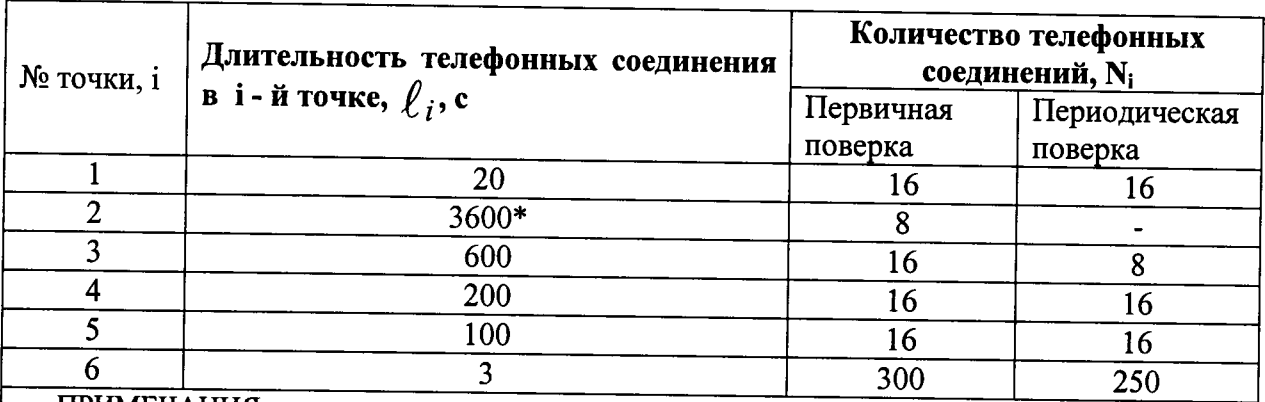

#### ПРИМЕЧАНИЯ:

 $*_{B}$ случае невозможности установления длительности соединения, равной 3600 с, по причине особенностей программного обеспечения данного типа СИДС, установить максимально возможную длительность, указанную оператором связи

1. Точка 1 используется для проведения опробования;

2. Если в процессе поверки используется другое количество абонентских комплектов, необходимо рассчитать требуемое количество соединений по каждому комплекту, чтобы суммарное количество получилось равным рекомендуемому в данной таблице.

#### 8 Обработка результатов измерений

8.1 Обработка результатов измерений и определение МХ (раздел 7) производится полностью автоматически в РС по соответствующей программе.

8.2 Результаты поверки СИДС считаются положительными, если для всех соединений погрешность измерения длительности не превышает допустимого значения, и не превышается вероятность отказа СИДС за счет потери вызовов из-за неправильного определения номера автоабонента или автоответчика.

8.3 Результаты поверки СИДС считаются отрицательными, если хотя бы для одного соединения погрешность измерения длительности превышает допустимое значение и имеется потеря вызовов из-за неправильного определения номера автоабонента или автоответчика.

8.4 При отрицательных результатах поверки СИДС после устранения причин проводится повторная поверка в объеме первичной поверки.

#### 9 Оформление результатов поверки

9.1 Если СИДС по результатам поверки признана пригодной к применению, то на нее выдается «Свидетельство о поверке», установленной формы.

9.2 Если СИДС по результатам поверки признана непригодной к применению, то «Свидетельство о поверке» аннулируется, выписывается «Извещение о непригодности к применению» установленной формы и ее эксплуатация запрещается.

#### СИДС SI3000 v3 SI3000 cCS v1 Методика поверки МП425760-002-33905526-2015

9.3 Формы «Свидетельство о поверке» и «Извещение о непригодности к применению» оформляются в соответствии с документом "Порядок проведения поверки средств измерений, требования к знаку поверки и содержанию свидетельства о поверке", утвержденным Приказом Минпромторга России № 1815 от 02.07.2015 г. зарегистрированным в Минюсте России, регистрационный № 38822 от 04.09.2015 г.

9.4 В обоих случаях составляется протокол поверки в произвольной форме и в качестве приложений прикладываются распечатки таблиц результатов поверки. Формы таблиц приведены в приложении В.

Ведущий научный сотрудник ФГУП ЦНИИС

 $44u$ 

Н.Ф.Мельникова

## ПРИЛОЖЕНИЕ А

#### (справочное) Формирователь телефонных соединений «Призма» (общие сведения)

Формирователь телефонных соединений «ПРИЗМА» (далее прибор) представляет собой программно-аппаратный комплекс. сопряженный с персональным компьютером  $(PC)$ .  $\mathbf{M}$ предназначенный для генерации потока контрольных телефонных соединений с калиброванной длительностью разговорного состояния.

Прибор работает под управлением специально разработанного пакета программного обеспечения PRIZMA, функционирующего в операционной среде WINDOWS-9X/2000Pro/XP.

Требования к характеристикам, которым должен отвечать используемый РС:

- процессор не ниже Pentium 2:
- емкость ОЗУ не менее 128 Мбайт;
- емкость НДД не менее 10 Гбайт;
- $\bullet$  CD ROM:
- наличие свободного порта RS 232 или порта USB (для подключения прибора).

Прибор подключается к аналоговым абонентским линиям от АТС любых типов и позволяет устанавливать до 8 или до 16 телефонных соединений одновременно, в зависимости от варианта исполнения прибора «Призма» или «Призма-16».

Количество знаков набираемого номера - 40.

Вид набора номера - импульсный, частотный.

Погрешность формирования длительности телефонного соединения, с:

- в интервале длительностей (1-3600) с,  $\pm$  0,25 с;
- в интервале длительностей (3601-10800) с  $\pm$  0,5 с.

Параметры входных и выходных цепей соответствуют ГОСТ 7153-85.

Для фиксации момента ответа абонента Б (автоответчика) используется передача в разговорном тракте частоты - 700 Гц.

Реализован встроенный аппарат сбора и обработки результатов поверки СИДС.

#### Математическая модель процесса испытаний

1) Закон распределения случайной составляющей погрешности не является нормальным. Действительно.

$$
\ell=t_2-t_1,
$$

где:

 $l$ . длительность телефонного соединения;

 $\emph{\textbf{t}}_1$ ,  $\emph{\textbf{t}}_2$  - время начала и окончания телефонного соединения, соответственно.

 $\emph{t}_{1}$  и  $\emph{t}_{2}$  являются равномерно распределенными случайными величинами и, следовательно, их

разность  $\ell$  имеет треугольное распределение (распределение Симпсона).

В процессе испытаний могут возникать однократные сбои, удаленные от среднего значения погрешности, выбросы, которые влекут к "отказу" в работе ИИК, что показывает безусловное отличие распределения погрешности длительности телефонного соединения ИИК от нормального.

Так, например, могут встретиться вызовы не идентифицируемые (пропущенные) СИДС.

Число таких телефонных вызовов  $n_{np}$  определяются в результате испытаний.

Отказ ИИК - выполнение неравенства (14).

2) Погрешности и ошибки СИДС в определении параметров ИИК

 $(1)$ 

Для каждого контрольного вызова «Призма» - рабочий эталон для метрологического обеспечения СИДС (общие сведения о «Призма» представлены в приложении А) задает его длительность  $\ell$  . Аналогичный показатель выдает СИДС -  $\rho^\mathbf{A}$  . Он является случайной величиной.

Вычисляется погрешность в определении  $\ell$ :

$$
_{\Delta}\ell = \ell^{A} - \ell \quad . \tag{2}
$$

которая является случайной величиной.

Определяется систематическая составляющая погрешности

 $C = E(\Delta \ell)$ .  $(3)$ 

где Е( $\Delta \ell$ ) - математическое ожидание случайной величины  $\Delta \ell$ .

Все встречающиеся в дальнейшем вероятностные характеристики СИДС - математические ожидания и дисперсии заранее не известны, и могут быть оценены по полученным в процессе испытаний измерениям с помощью соответствующих выборочных средних и дисперсий.

Все эти оценки, также являющиеся случайными величинами, выбираются несмещенными, т.е. таким, что их математические ожидания равны оцениваемым значениям.

Для дальнейших вычислений введем выборочные суммы случайной величины  $\Delta \ell$ :

$$
\mu_1 = \sum_{i=1}^N \Delta \ell_i, \mu_2 = \sum_{i=1}^N (\Delta \ell_i)^2, \n\mu_3 = \sum_{i=1}^N (\Delta \ell_i)^3, \mu_4 = \sum_{i=1}^N (\Delta \ell_i)^4
$$
\n(4)

Систематическая составляющая погрешности заранее неизвестна и поэтому оценивается в процессе испытаний с помощью выборочного среднего по выборке из произведенных в процессе испытаний N телефонных соединений:

$$
\overline{C} = \frac{\mu_1}{N}
$$
 (5)

Для оценки МХ по п.7.1.2 необходимо определить дисперсию и СКО для суммарной погрешности  $\Delta \ell$ , которые совпадают, соответственно с дисперсией и СКО для случайной составляющей погрешности ( $\Delta \ell$  -C) (оцениваемой величиной  $\Delta \ell$  -  $\overline{C}$ ):

$$
D(\Delta \ell) = E(\Delta \ell)^2 - (E \Delta \ell)^2
$$
\nДисперсия оценивается с помоцью выборочной дисперсии (т.е. квадрата выборочного СКО):

$$
S_{\Delta \ell}^2 = \frac{1}{N-1} - (\mu_2 - \frac{1}{N} \mu_1^2)
$$
 (7)

Выборочная дисперсия для  $\overline{C}$ , как следует из (5) равна:

$$
S_{\overline{c}}^2 = \frac{1}{N} S_{\Delta \ell}^2, \tag{8}
$$

а значит выборочное СКО для  $\overline{C}$  равно:

$$
S_{\overline{c}} = \frac{1}{\sqrt{N}} S_{\Delta \ell} \tag{9}
$$

Определим доверительный интервал для С, содержащий истинное значение этой величины с вероятностью 0,95.

Поскольку случайные величины  $\overline{C}$ ,  $S^2_{\overline{C}}$ ,  $S^2_{\Lambda \ell}$  на основании центральной предельной теоремы

теории вероятностей можно считать распределенными нормально, можно пользоваться стандартными формулами математической статистики.

95%-ый доверительный интервал для  $\overline{c}$  задается формулой:

$$
C_{\text{max/min}} = \overline{C} \pm 1.96 S_{\overline{c}}
$$
 (10)

Несмещенная оценка для  $DS_{\overline{C}}^2$  (выборочная дисперсия  $S_{\overline{C}}^2$ ) находится по формуле:

$$
S_{S_{\tilde{C}}}^2 = \frac{N-1}{N^4(N-2)(N-3)} (N\mu_4 - 4\mu_3\mu_1 - \frac{N^2-3}{(N-1)^2}\mu_2^2 +
$$
  
+ 
$$
4\frac{2N-3}{(N-1)^2}\mu_1^2(\mu_2 - \frac{1}{2N}\mu_1^2)
$$
 (11)

Тогда 95%-ный доверительный интервал для  $\sigma_C$  (СКО для  $\overline{C}$ ) задается формулой:

$$
\sigma_{\text{max/min}} = S_{\overline{C}} \pm 0.98 \frac{S_{S_{\overline{C}}^2}}{S_{\overline{C}}},\tag{12}
$$

<u>Интервал, в котором находится значение суммарной погрешности</u>  $\Delta \ell$  задается формулой:  $\Delta \ell_{\text{max/min}} = \max_{i} / \min_{i} \Delta \ell_{i}$  $(13)$ 

где  $\Delta \ell$  і - суммарная погрешность і-го телефонного соединения. 3 Определение отказа ИИК

Для данного телефонного соединения отказ (ошибка) в определении  $\ell$  означает выполнение неравенства:

$$
|\Delta \ell| > \Delta_0 \ell \tag{14}
$$

где  $\Delta_{\mathbf{0}}\ell$  - предельно допустимая величина погрешности для  $\ell$ , которая задается в ОТТ на СИДС.

4 Вероятности ошибок и исход испытаний СИДС Обозначим:

р - вероятность ошибки СИДС в определении  $\ell$  , т.е. вероятность выполнения неравенства (14),  $p_0$  - предельно допустимая величина р (принимается  $p_0 = 0.01$ ).

Поверка для данного вида связи состоит в  $\alpha$ -достоверном (с заданной вероятностью  $\alpha$ , принимаемой обычно равной 0.95) установлении одного из неравенств:

 $p < p_0$ 

или

 $p > p_0$ .

Выполнение (15) соответствует успешному, (16) - соответственно, неуспешному исходу испытаний.

5 Математическая модель определения отказа ИИК Введем следующие определения и обозначения:

 $(15)$ 

 $(16)$ 

N - количество контрольных телефонных соединений при испытаниях.

$$
b = \Phi^{-1}(\alpha) - \Phi
$$
ункция, обратная к стандартной нормальной функции распределения:

$$
\Phi(a) = \frac{1}{\sqrt{2\pi}} \int_{-\infty}^{\alpha} e^{-\frac{u^{2}}{2}} du,
$$
\n(17)

 $\delta_{n}(\alpha)$  - корень уравнения:

$$
e^{-\lambda}\sum_{i=0}^{n}\frac{\lambda^{i}}{i!}=1-\alpha,
$$
\n(18)

которое решается методом Ньютона,

$$
\gamma_n = \begin{cases} \delta n_{-1} (1 - \alpha) & \text{impl} \quad 3 \le n \le 15, \\ n + \frac{b^2}{2} - b \sqrt{n + \frac{b^2}{4}} & \text{impl} \quad n \ge 16, \end{cases} \tag{19}
$$

$$
\beta_{n} = \begin{cases} \delta_{n}(\alpha) & \text{IPM} \quad 0 \leq n \leq 15, \\ n + \frac{b^{2}}{2} + b\sqrt{n + \frac{b^{2}}{4}} & \text{IPM} \quad n \geq 16, \end{cases}
$$
 (20)

[x], ]x[ - наименьшее, соответственно, наибольшее целое число, не меньшее, соответственно, не большее, чем х,

$$
N_{\text{H}}(n) = \left[\frac{\gamma_n}{P_o}\right], N_{\text{B}}(n) = \left[\frac{\beta_n}{P_o}\right].
$$
\n(21)

В частности, для случая n = 0 из (18) получаем  $\delta_0(0.95)$  - корень уравнения:

$$
e^{\delta_0} = 1 - \alpha = 0.05
$$
, *7.8*.

 $\delta_0 = \ln 20 = 3$ ,

откуда из (20) и (21) находим, взяв р<sub>о</sub> = 0,01, что

$$
N_B(0) = \frac{3}{P_0} = 300,
$$
\n(23)

что есть минимальное число телефонных соединений до успешного завершения испытаний.

Вышеприведенная процедура вытекает из способа построения оптимальных доверительных интервалов для р по полученным в процессе испытаний значениям N и n.

Решение задачи (15), (16) эквивалентно проверке неравенств:  $N_H(n) < N < N_H(n)$ 

Пока (24) выполняется, испытания продолжаются и заканчивается, как только в левой или

испытаний. Нижняя р<sub>н</sub> и верхняя р<sub>в</sub> 0,95 - достоверные границы для вероятности отказа р определяются по формулам:

правой части достигается знак =, что, соответственно, означает неуспешный или успешный исход

$$
P_H = \frac{\gamma_H}{N}, P_B = \frac{\beta_B}{N}
$$
 (25)

 $(22)$ 

 $(24)$ 

Данная последовательная процедура является оптимальной (неулучшаемой) - имеет для заданного уровня достоверности О наименьшее возможное среднее время проведения испытаний. Реализован встроенный аппарат сбора и обработки результатов испытаний СИДС.

| Разъем X1 (абонентские комплекты 1-16) |           | Разъем X2 (абонентские комплекты 17-32) |           |
|----------------------------------------|-----------|-----------------------------------------|-----------|
| Номер                                  | Контакты  | Номер                                   | Контакты  |
| комплекта                              | разъема   | комплекта                               | разъема   |
|                                        | $-2$      | 17                                      | $-2$      |
|                                        | $3 - 4$   | 18                                      | $3 - 4$   |
|                                        | $5 - 6$   | 19                                      | $5 - 6$   |
| 4                                      | $7 - 8$   | 20                                      | $7 - 8$   |
|                                        | $9 - 10$  | 21                                      | $9 - 10$  |
| 6                                      | $11 - 12$ | 22                                      | 11 - 12   |
|                                        | $13 - 14$ | 23                                      | $13 - 14$ |
| 8                                      | $16 - 17$ | 24                                      | $16 - 17$ |
| 9                                      | $18 - 19$ | 25                                      | $18 - 19$ |
| 10                                     | $20 - 21$ | 26                                      | $20 - 21$ |
| 11                                     | $22 - 23$ | 27                                      | $22 - 23$ |
| 12                                     | $24 - 25$ | 28                                      | $24 - 25$ |
| 13                                     | $26 - 27$ | 29                                      | $26 - 27$ |
| 14                                     | $28 - 29$ | 30                                      | $28 - 29$ |
| 15                                     | $31 - 32$ | <u>31</u>                               | $31 - 32$ |
| 16                                     | $33 - 34$ | 32                                      | $33 - 34$ |

Таблица А.1 Контакты на разъемах абонентских телефонных линий

## ПРИЛОЖЕНИЕ Б (справочное)

## Таблицы результатов поверки

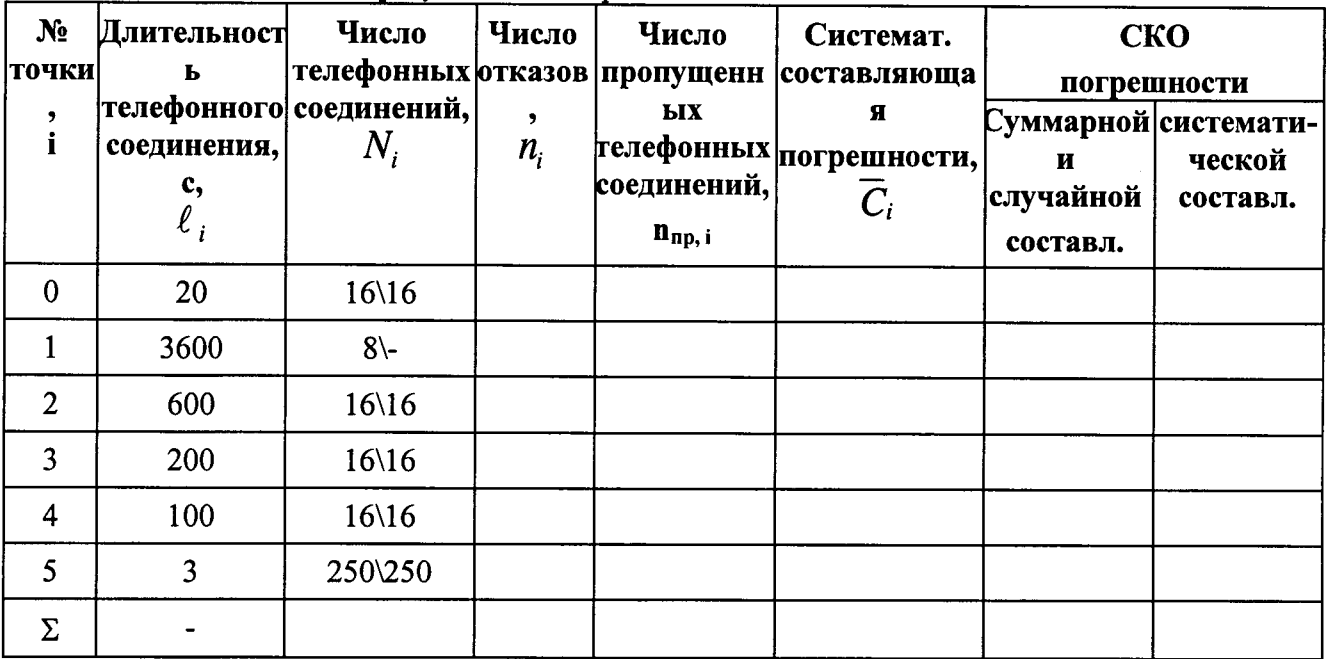

Таблица Б.1 Основные результаты поверки по п. 7.1

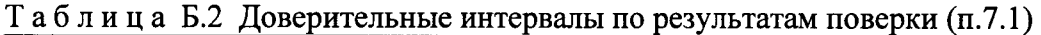

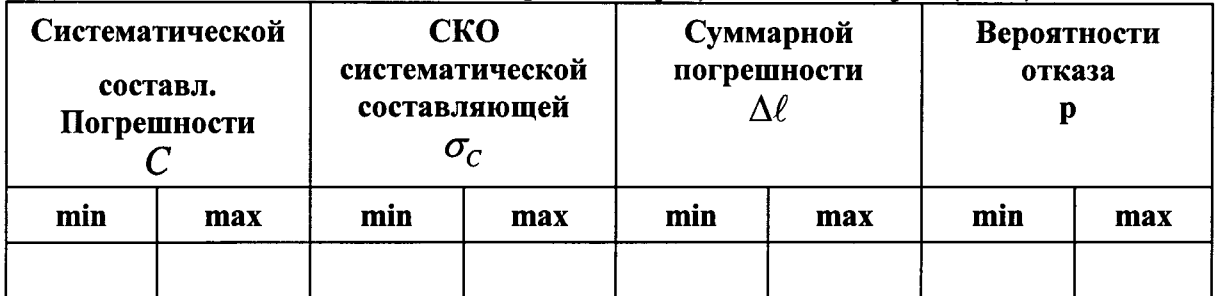

Таблица Б.3 Показания СИДС в процессе поверки (п. 7.1)

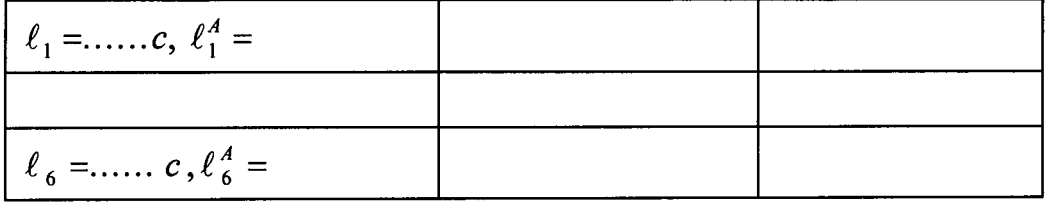

## ПРИЛОЖЕНИЕ В

#### (справочное)

## Описание формата файла подробного учета тарифной информации

Наименование конвертора - SI3000 v3\_SI3000 cCS v1 (аналогичен SI2000 v5\_SI3000 v3)

Файл подробного учета должен иметь определенную структуру, с тем, чтобы информация из него могла быть корректно импортирована ПО прибора «Призма».

Файл подробного учета содержит информацию в виде текстовых строк переменой длины.

Минимальная длина строки - 60 символов.

Каждому соединению в учетном файле соответствует одна строка.

Каждая строка заканчивается символами возврата каретки и перевода строки (0D0A'H). Файл не имеет заголовка.

Поля информации разделены символом «|» (7с'Н). ПО прибора «Призма» импортирует четыре поля из каждой строки файла учета. Эти поля должны располагаться в определенном порядке среди прочих информационных полей:

• Номер вызывающего абонента содержится в 8 поле;

• Номер вызываемого абонента содержится в 9 поле;

• Дата и время начала разговора в формате ГГГГ-ММ-ДД ЧЧ:ММ:СС содержится в 11 поле;

• Дата и время окончания разговора в формате ГГГГ-ММ-ДД ЧЧ:ММ:СС содержится

в 12 поле.

Отключение выше перечисленных полей или включение между ними посторонних полей может привести к неправильному импорту данных учета тарифной информации.

Пример записи - вызывающий абонент Призмы 6185001 произвел соединение с номером 6185009 2009-10-06 в 17:00:44 длительностью 20 секунд. В учетном файле это соединение было зафиксировано так:

812|1|0|0|0|0|0|6185001|6185009||2009-10-06 17:01:05|0|16|1||||1|16|205||1||||||||||

#### 17:00:44|2009-10-06

Жирным шрифтом выделены поля в записи, используемые «Призмой».

#### Фрагмент учетного файла:

812|1|0|0|0|0|0|6185001|6185009||2009-10-06 17:00:44|2009-10-06 17:01:05|0|16|1||||1|16|205||1|||||||| 812|1|0|0|0|0|0|6185004|6185012||2009-10-06 17:01:34|2009-10-06 17:04:55|0|16|1||||1|16|2006||1||||||||| 812|1|0|0|0|0|0|6185006|6185014||2009-10-06 17:05:25|2009-10-06 17:07:06|0|16|1||||1|16|1005||1||||||||| 812|1|0|0|0|0|0|6185007|6185015||2009-10-06 17:07:36|2009-10-06 17:07:40|0|16|1|||1|16|35||1|||||||| 812|1|0|0|0|0|0|6185006|6185014||2009-10-06 17:07:47|2009-10-06 17:07:51|0|16|1||||1|16|36||1|||||||| 812|1|0|0|0|0|0|6185000|6185008||2009-10-06 17:07:48|2009-10-06 17:07:52|0|16|1|||1|16|36||1|||||||| 812|1|0|0|0|0|0|6185005|6185013||2009-10-06 17:07:48|2009-10-06 17:07:52|0|16|1||||1|16|36||1||||||||

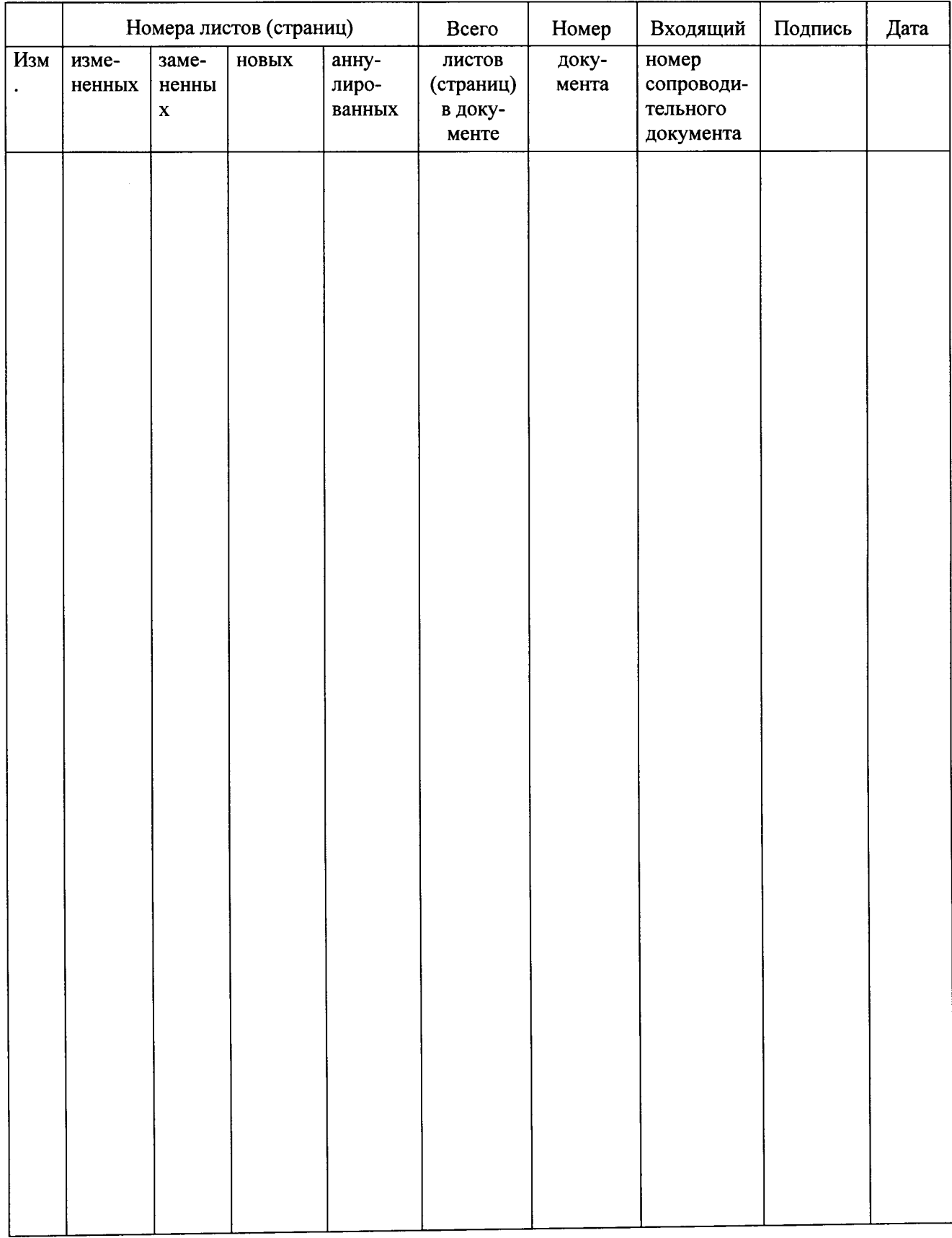

## Лист регистрации изменений